*Luca Liberali*

# **"Linee guida per la produzione di documenti elettronici accessibili e fruibili da parte di studenti ipovedenti e non vedenti"**

**Versione 1.2 Ultima modifica: Marzo 2010**

*Documento realizzato nell'ambito di*

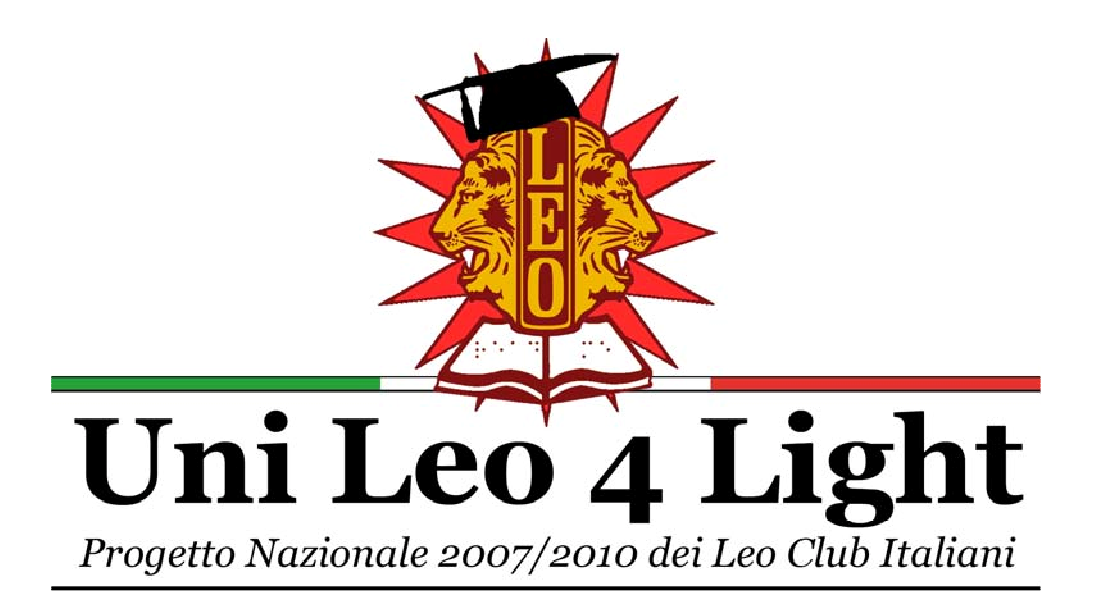

*"Sostenere il futuro professionale dei ragazzi non vedenti e ipovedenti"*

Queste linee guida nascono nell'ambito del progetto "UNILEO 4 LIGHT", fortemente voluto dai Leo Club Italiani per aiutare la specializzazione universitaria e il successivo inserimento lavorativo dei ragazzi disabili della vista.

Abbiamo deciso di investire nelle professionalità di questi ragazzi, consci che le innovazioni tecnologiche miste alla loro volontà possano essere il mezzo per permettergli di compiere il proprio percorso di studi in modo decoroso e, una volta sul lavoro, poter agire senza troppe limitazioni.

Ci siamo trovati però, nel nostro percorso di sostegno, di fronte ad un problema ben più grande dell'investimento in tecnologie e dovuto al fatto che i testi di studio, le dispense e tutti gli altri materiali didattici erano prodotti secondo metodi più disparati, frutto delle singole esperienze maturate dalle Università, dalle Associazioni e dai singoli studenti.

Di fronte a questa mancanza di coordinamento, non si poteva restare inerti e quindi, insieme a un gruppo di lavoro che ha visto Luca Liberali leader, abbiamo deciso di iniziare a lavorare su questo documento, che mira a raggruppare, condividere e sistematizzare le esperienze di prestigiose realtà italiane.

Lo sviluppo delle linee guida avverrà in maniera aperta, sulla base di tutte le segnalazioni che riceveremo in un portale web dedicato "www.unileo.it" che ad oggi è in fase di completamento. Ciascuno potrà far valere la sua esperienza e noi saremo qui ad accoglierla per metterla a disposizione di tutti con l'auspicio che, quando giungeremo a una versione più definita, chi si occuperà di realizzare tutti i materiali didattici per gli studenti nelle singole Università in Italia possa avere la sensibilità di attenersi a queste regole semplici, chiare e condivise.

Puntiamo, infatti, a fare delle linee guida l'ambito per un'aperta, corretta e critica discussione e per questo motivo chiediamo il riconoscimento ufficiale delle linee guida a più realtà possibili che da anni operano a sostenere i ragazzi disabili della vista nello studio, nel lavoro, nella loro vita.

Nella pagina seguente potrete leggere chi le ha sottoscritte, offrendo non solo un'opportunità al nostro progetto di usufruire della loro esperienza, ma impegnandosi anche a farsene carico per divulgarle il più possibile, consci del contributo fondamentale che esse possono fornire per realizzare supporti didattici sempre più in linea con le esigenze di apprendimento dei ragazzi.

*Emanuele Guido Responsabile Progetto "UNILEO 4 LIGHT"* *Queste linee guida sono ufficialmente riconosciute da:* 

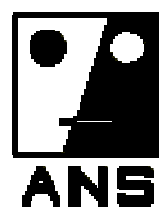

**Associazione Nazionale Subvedenti** 

**www.subvedenti.it**

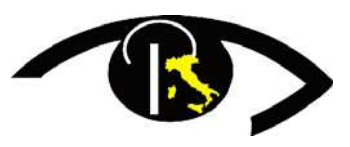

**RETINA ITALIA Onlus Federazione Italiana per la lotta alla Retinite Pigmentosa** 

**www.retinaitalia.org** 

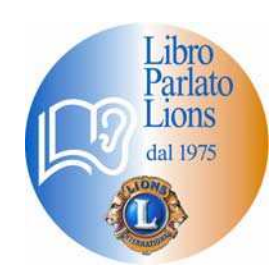

**Libro Parlato Lions www.libroparlatolions.it**

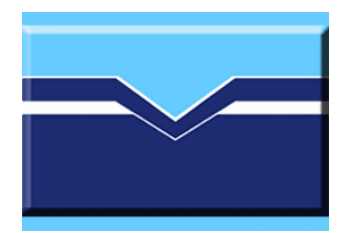

**ASSOCIAZIONE ITALIANA IPOVISIONE**

**www.associazione-ipovisione.it**

# **Sommario:**

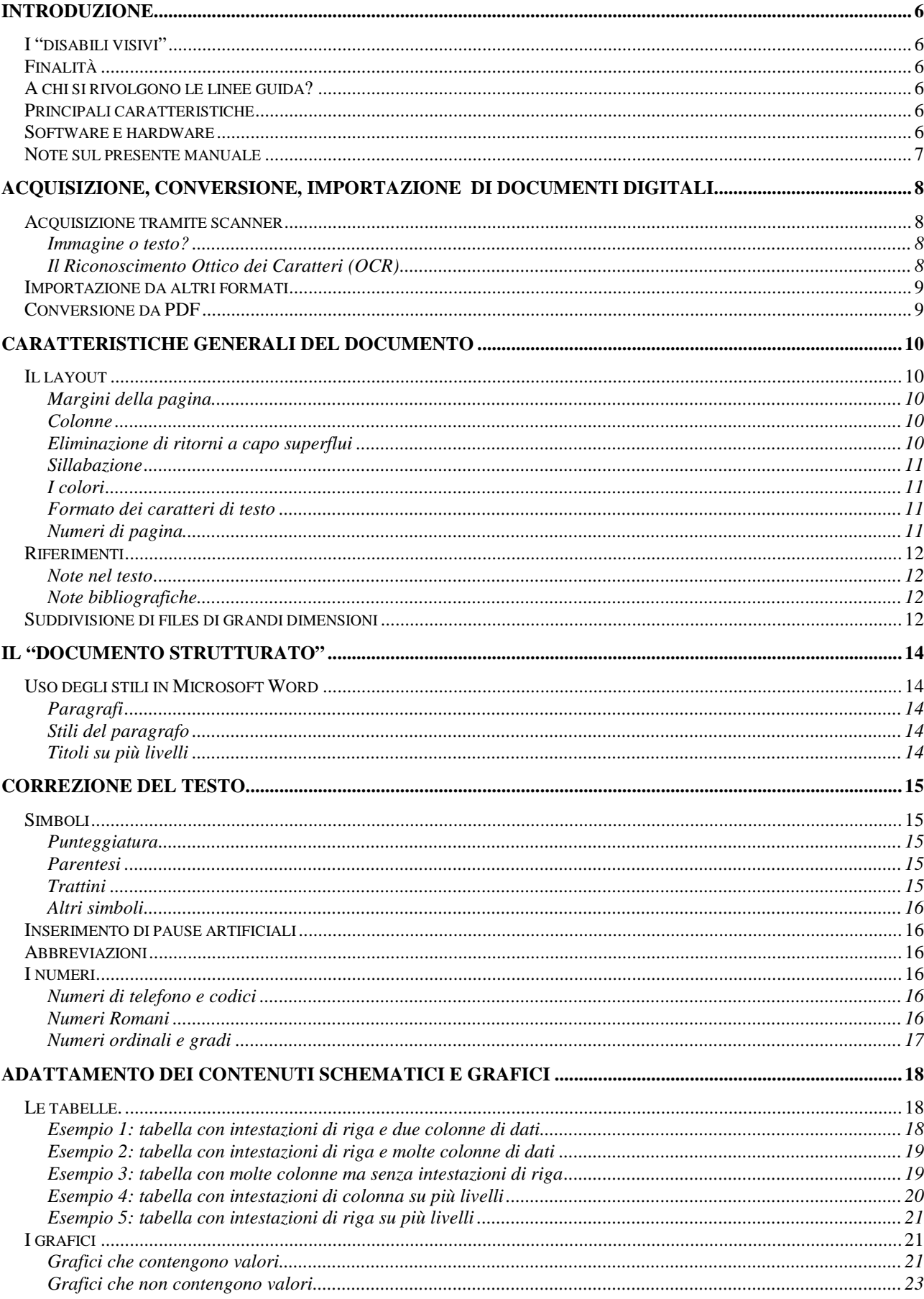

![](_page_4_Picture_6.jpeg)

# **Introduzione**

Queste linee guida nascono dal bisogno di uniformare le tecniche con cui vengono preparati i testi in formato digitale per l'uso da parte di utenti ipovedenti o privi della vista. L'impiego di procedure standard permette di produrre risultati adeguati alle esigenze degli utilizzatori finali, e garantisce l'intercambiabilità degli operatori senza ripercussioni sulla qualità dei documenti prodotti.

### **I "disabili visivi"**

Per "disabile visivo" s'intende una persona affetta da una o più patologie che penalizzano la percezione visiva a livello di acuità visiva o residuo visivo, campo visivo o visione perimetrica e sensibilità alla luce e ai colori. Tale compromissione può essere temporanea, progressiva o permanente e può deterninare la completa cecità dell'individuo. Questo manuale si occupa in primo luogo di coloro che non traggono beneficio dall'uso di occhiali ed eventuali altri sistemi ed ausili ottici, quindi dei disabili visivi medio gravi e dei ciechi.

### **Finalità**

Lo scopo di questo documento è la definizione di un insieme di semplici linee guida per la correzione, formattazione ed adattamento di testi di studio, provenienti da acquisizione tramite scanner o conversione da altri formati, per la fruizione da parte di studenti ipovedenti e non vedenti. I documenti digitali ottimizzati attraverso queste linee guida devono rispondere ad un'ampia gamma di esigenze:

- lettura con sintesi vocale e/o barra Braille;
- conversione in audio tramite il Servizio RoboBraille (www.subvedenti.it/robobraille);
- lettura visiva a monitor, anche con programmi ingrandenti;
- stampa a caratteri ingranditi;
- rielaborazione in formati più complessi, ad esempio DAISY (www.daisy.org);

### **A chi si rivolgono le linee guida?**

Le linee guida si rivolgono ad operatori in campo scolastico che siano incaricati di convertire documenti cartacei o digitali in un formato maggiormente accessibile da parte di studenti con limitazioni visive. Il requisito che si richiede all'operatore è una buona dimestichezza con il software Microsoft Word ed eventualmente con l'hardware necessario alla scansione dei testi cartacei (scanner o simile).

## **Principali caratteristiche**

Questo insieme di norme è stato pensato per essere di facile apprendimento ed applicazione pratica, visto l'ampio spettro di utilizzatori a cui si rivolge. Inoltre è stata posta particolare attenzione al compromesso fra qualità del risultato e tempo/operatore necessario.

### **Software e hardware**

In questo manuale si fa riferimento a Microsoft Word come editor di testi, perché, oltre ad essere fra i più conosciuti ed utilizzati, permette di importare testi in vari formati e creare documenti strutturati compatibili con la maggior parte dei software di videoscrittura. Si fa presente che, pur essendo questo un prodotto commerciale, ne esiste una versione gratuita che consente di visualizzare i documenti in sola lettura. Inoltre, per quanto riguarda l'acquisizione di testi tramite scanner, non si fa riferimento a software ed hardware specifici vista l'ampia gamma di prodotti esistenti. Lo stesso discorso vale per i software di conversione di documenti in formato PDF. Si suppone che l'operatore sia in grado di eseguire tali operazioni basandosi sulla manualistica dei singoli prodotti.

#### **Note sul presente manuale**

1. Questo manuale viene preparato seguendo la maggior parte delle norme di accessibilità ivi contenute, tuttavia alcune di esse sono state sacrificate in favore di una maggior immediatezza di comprensione da parte degli utilizzatori normovedenti.

2. In questo manuale si fa riferimento a comandi e procedure validi per la versione 2003 di Microsoft Office. Versioni differenti, pur disponendo delle stesse funzioni, potrebbero richiedere procedure differenti.

3. Questo manuale è in continua evoluzione, avvalendosi delle esperienze sul campo degli operatori che ne fanno uso. Per accertarsi di disporre della versione più aggiornata delle linee guida, visitare il sito web dell'Associazione Nazionale Subvedenti www.subvedenti.it.

# **Acquisizione, conversione, importazione di documenti digitali**

#### **Acquisizione tramite scanner**

Vista l'ampia gamma di modelli e di software presenti sul mercato, è impossibile trattare le peculiarità di ognuno in questo manuale. Per le specifiche tecniche si rimanda alla documentazione allegata allo scanner. E' tuttavia possibile fornire delle indicazioni di massima per migliorare la qualità dell'acquisizionee di conseguenza facilitare il lavoro dell'operatore:

- chiudere il coperchio dello scanner;
- mantenere una mano sul coperchio in caso di testi voluminosi;
- posizionare il testo il più possibile dritto;
- inserire un foglio bianco sopra la pagina da acquisire in caso di carta molto sottile.

#### **Immagine o testo?**

Uno scanner è in grado di "fotografare" il contenuto di una pagina e riportarne l'immagine digitale sullo schermo del PC. Tuttavia il PC interpreterà l'immagine come una mera serie di pixel, cioè puntini, senza attribuirvi alcun senso logico.

![](_page_7_Figure_10.jpeg)

![](_page_7_Picture_11.jpeg)

Immagine che contiene la scritta "La Gioconda di Leonardo"

Immagine della Gioconda di Leonardo

Per l'occhio umano l'immagine a sinistra è un testo che può essere letto, mentre quella a destra è un'immagine che contiene elementi grafici. Il PC invece, se non opportunamente istruito, considererà tutto ciò che proviene da Scanner come immagine, quindi elaborabile ad esempio con un programma di fotoritocco.

#### **Il Riconoscimento Ottico dei Caratteri (OCR)**

Per poter utilizzare il testo contenuto in una immagine, apportando opportune modifiche e manipolazioni, sarà necessario sottoporre l'immagine ad un processo di Riconoscimento Ottico dei Caratteri (OCR). In commercio esistono molti programmi in grado di acquisire immagini da scanner e trasformarle in testo editabile.

Durante la fase di acquisizione da scanner e successivo Riconoscimento Ottico dei Caratteri, a seconda del programma utilizzato, sarà possibile impostare alcune opzioni che determinano quali elementi della pagina verranno mantenuti, quali adattati e quali eliminati. Ecco una serie di raccomandazioni:

- mantenere la formattazione del testo (titoli, paragrafi, etc.);
- la disposizione del testo (layout) della pagina non è essenziale, e va eliminata in presenza di colonne multiple;
- non utilizzare caselle di testo per mantenere il layout;
- mantenere le tabelle di dati:
- mantenere le immagini, gli istogrammi, gli schemi e tutti gli elementi grafici, e fare in modo che vengano ancorati al testo (o al paragrafo) anziché posizionati rispetto alla pagina o al margine;

#### **Note:**

**1.** Generalmente è possibile, tramite riquadri tracciati con il mouse, indicare al programma quali parti della pagina vanno interpretate come blocchi di testo (funzione specialmente utile in presenza di colonne multiple), e quali come immagini o elementi grafici.

2. per quanto avanzato sia il programma di OCR, è probabile che nel testo siano comunque riscontrabili errori di riconoscimento, che andranno corretti manualmente. Si scoraggia l'uso di correttori automatici o interattivi come quello disponibile in Microsoft Word, perché non adatti a questo scopo specifico.

#### **Importazione da altri formati**

Microsoft Word può importare documenti digitali in una ampia serie di formati e, nella maggior parte dei casi, la conversione avviene in maniera opportuna. Esistono tuttavia alcuni casi su cui è bene richiamare l'attenzione:

- "solo testo (\*.txt)": questo filtro di importazione non distingue fra documenti di testo che utilizzano il set di caratteri di Windows o quello di MS-DOS. La differenza fra i due set di caratteri è visibile in alcuni simboli, fra cui le lettere accentate. Se tali lettere non fossero visualizzate correttamente, provare ad importare il documento usando il filtro "Solo testo formato MS-DOS (\*.txt)". Se tale filtro non fosse disponibile è possibile utilizzare il programma "WordPad" incluso in Windows. Con tale programma importare usando il filtro per MS-DOS e salvare usando il filtro "Solo testo" o "Solo testo Unicode";
- "Recupera testo da qualsiasi file (\*.\*): questa funzione è sconsigliata perché dà spesso risultati pessimi."

### **Conversione da PDF**

Se sul PC in uso è installato un software adeguato, è possibile convertire un documento in formato PDF in un documento editabile attraverso Microsoft Word. A seconda del programma usato, sarà possibile importare direttamente il file dall'ambiente di lavoro di Word oppure lanciando il programma apposito come applicazione autonoma. Fare riferimento al manuale del software di conversione per le istruzioni d'uso. In generale, per la conversione da PDF a Word, valgono le raccomandazioni relative al Riconoscimento Ottico dei Caratteri riportate di sopra. **Note:** 

1. Alcuni documenti PDF non contengono il testo vero e proprio, ma una serie di immagini di pagine. Per tali documenti è necessaria una elaborazione più complessa che esula da questo manuale.

2. Inoltre alcuni documenti PDF prevedono restrizioni di accesso che possono rendere impossibile l'estrazione dei contenuti da parte di un programma di conversione.

3. Se il file pdf è mal formato potrebbe risultare alterato l'"ordine di lettura". Alcuni blocchi di contenuti, cioè, potrebbero essere spostati rispetto ad altri blocchi di contenuti, alterando l'ordine logico.

# **Caratteristiche generali del documento**

### **Il layout**

Specialmente nel caso in cui il documento digitale sia frutto di conversione da PDF o acquisizione da Scanner, è possibile che alcuni dei seguenti elementi siano alterati per rispecchiare l'aspetto originale della pagina. Tali elementi possono tuttavia creare problemi di accessibilità per lo studente ipovedente o non vedente.

#### **Margini della pagina**

Non impostare margini di pagina troppo ampi, in modo che, se il documento verrà utilizzato per produrre una stampa a caratteri ingranditi, la maggior superficie possibile venga occupata dai caratteri. Si consiglia di utilizzare, per tutti i lati della pagina, margini non superiori a 2 cm, ma allo stesso tempo nemmeno inferiori ad 1 cm per evitare problemi durante la stampa.

#### **Colonne**

La disposizione del testo su più colonne può confondere i programmi Screen-Reader e può rendere difficile la gestione del documento. Il layout con colonne multiple va eliminato.

#### **Eliminazione di ritorni a capo superflui**

Gli Screen-Readers, così come la sintesi vocale di RoboBraille, interpretano un ritorno a capo (segno di paragrafo immesso tramite il tasto "Invio") inserito di proposito come una interruzione di frase, mentre ignorano i ritorni a capo dettati dal layout del documento. Ecco un esempio:

![](_page_9_Picture_152.jpeg)

Se questo comportamento è, nella stragrande maggioranza dei casi, il modo migliore per leggere il testo, nel caso in cui si utilizzino files di testo creati con vecchi editor, oppure si importino testi da pagine web non conformi agli ultimi standard, potrebbe verificarsi una situazione come nell'esempio seguente:

![](_page_9_Picture_153.jpeg)

In un caso di questo tipo sarà necessario eliminare manualmente i ritorni a capo indesiderati.

#### **Sillabazione**

Alla stessa stregua dei ritorni a capo indesiderati, sarà necessario rimuovere i trattini "-" usati per la sillabazione a fine riga. Ecco un esempio:

![](_page_10_Picture_152.jpeg)

#### **I colori**

I colori in un documento Word vengono ignorati dagli Screen-Readers e dal Servizio RoboBraille, tuttavia possono creare difficoltà a chi utilizza il proprio residuo visivo per leggere a schermo, con o senza programmi ingrandenti. In particolare, chi utilizza l'impostazione "Sfondo blu, testo bianco" disponibile in Word dal menu Strumenti/Opzioni/Scheda Standard, oppure chi utilizza schemi di colori personalizzati, potrebbe ritrovarsi combinazioni di colori poco o per niente leggibili. Pertanto, è opportuno rimuovere i colori di testo e sfondo.

In quei casi in cui il colore è significativo ai fini del contesto stesso, ad esempio in un esercizio che chieda di agire sulle parole scritte in un dato colore, utilizzare un segno di cancelletto "#" immediatamente precedente e successivo la o le parole da evidenziare. Tali modifiche richiedono inoltre l'adattamento dell'intestazione dell'esercizio di esempio, affinchè non faccia più riferimento alle parole nel dato colore, ma piuttosto alle parole racchiuse fra segni di cancelletto.

Quando invece un colore, di solito il rosso, viene utilizzato per mettere in risalto una frase, tale frase deve essere evidenziata ponendo una riga vuota sopra e sotto di essa.

#### **Nota:**

un errore comune è quello di rimuovere i colori del testo impostando "Nero" nella finestra "Carattere" del menu "Formato". Il colore va impostato come "Automatico" in modo che Word utilizzi la combinazione più idonea.

#### **Formato dei caratteri di testo**

Le stesse eccezioni sollevate nella precedente sezione per il colore dei caratteri, in quei casi in cui tale colore è significativo per l'individuazione di specifiche parti di testo, vanno prese in considerazione anche per il testo con caratteri in grassetto, in corsivo, evidenziati, sottolineati, dal momento che tali variazioni non vengono rilevate dalle sintesi vocali. In questi casi però la differente formattazione dei caratteri non va rimossa, perché non compromette la lettura visiva.

#### **Numeri di pagina**

Al contrario di ciò che si sarebbe portati a pensare, i numeri di pagina, preceduti dalla parola "Pagina", vanno posizionati all'inizio della pagina, in un paragrafo separato dal resto del testo. Ciò è necessario in modo che, se lo studente viene indirizzato ad una tale pagina, si trovi all'inizio della stessa e possa iniziarne la lettura. Inoltre l'indicazione della pagina non deve spezzare una frase, pertanto può essere spostato alla fine di una frase che inizia in una pagina e termina nella seguente. **Nota:** 

Microsoft Word suddivide il contenuto del documento in più pagine a seconda delle impostazioni di stampa. Tali pagine tuttavia vanno ignorate, e non devono necessariamente corrispondere alle pagine del libro stampato. Pertanto è frequente che una indicazione "Pagina X" possa trovarsi a metà di una pagina di Word non corrispondente al proprio numero.

### **Riferimenti**

All'interno del testo si possono trovare riferimenti che forniscono informazioni aggiuntive inerenti ad una parola o al contesto della frase. Tali informazioni, sotto forma di note a margine, apiè di pagina o note bibliografiche, si trovano spesso distanti dal punto ove vengono richiamate, ed obbligano chi usa programmi Screen-Reader ad operare spostamenti che richiedono tempo e che possono far perdere il filo del discorso.

#### **Note nel testo**

Le note all'interno del testo vanno poste fra parentesi, e devono avere la sintassi:

(Nota #)

Il contenuto della nota va spostato dalla sua posizione originale (di solito a fine pagina) e va posizionato subito dopo la fine della frase da cui viene richiamata la nota. Il testo della nota deve avere la sintassi:

(Inizio nota #: Testo della nota. Fine nota #.)

Ecco un esempio:

Va tracciato un segno (nota 3) sul simbolo del partito a cui si intende dare il proprio voto. (Inizio nota 3: nel caso in cui il segno tracciato esca dai contorni del riquadro… Fine nota 3.)

#### **Nota:**

nel caso di più note all'interno della stessa frase, i testi delle note vanno posti l'uno dopo l'altro a fine frase seguendo l'ordine di comparsa delle note.

### **Note bibliografiche**

Le note bibliografiche vanno indicate come segue:

(Nota bibliografica #)

Diversamente da quanto avviene per le note comuni, i riferimenti bibliografici non vanno posti subito dopo la frase da cui vengono richiamati, ma vanno raccolti in un file separato chiamato "Bibliografia.doc", di cui viene discusso nella prossima sezione.

## **Suddivisione di files di grandi dimensioni**

Mentre un documento breve, diciamo un articolo di massimo 50 pagine, può essere consegnato allo studente in un file unico, un documento di più grandi dimensioni, ad esempio un libro di testo, va necessariamente frammentato in segmenti di dimensioni ragionevoli, per i seguenti motivi:

- la suddivisione in capitoli facilita il reperimento di punti specifici all'interno di un documento complesso;
- un documento di grandi dimensioni può essere difficile da gestire per computers non di ultima generazione;
- se convertito in audio tramite il Servizio RoboBraille, un documento di grandi dimensioni risulterebbe in un file audio enorme, scomodo da utilizzare;

Pertanto un documento di grandi dimensioni va suddiviso come segue:

- Indice: l'indice va salvato in un file separato, conservando i numeri di pagina;
- Capitoli: i capitoli vanno salvati ciascuno in un file separato, con la sintassi: NumeroDelCapitolo. TitoloDelCapitolo.doc
- Bibliografia: va salvata in un file separato chiamato "Bibliografia.doc";
- Altri contenuti: altri contenuti non appartenenti a capitoli, ad esempio prefazione, introduzione, appendici, etc. vanno salvate ciascuna in un file separato;

Un esempio:

Indice.doc Prefazione.doc

Introduzione.doc 1. Le origini.doc 2. Cenni storici.doc 3. Lo stato dell'arte.doc 4. Prospettive.doc 5. Commenti.doc 6. Conclusione.doc Appendice A – Note tecniche.doc Bibliografia.doc

#### **Nota:**

Nella visualizzazione cartelle di Windows le estensioni dei files (.doc) potrebbero non essere visualizzate. Microsoft Word si occupa di verificare che l'estensione sia corretta,ed il sistema avverte in caso di errori mentre si rinominano i files.

# **Il "documento strutturato"**

In questa sezione si vuol dare all'operatore una idea di massima di cosa si intenda per "struttura di un documento", facendo accenno agli stili più comunemente usati. Per maggiori informazioni fare riferimento alla Guida in linea di Microsoft Word. Si sottolinea che un uso sistematico degli stili e di conseguenza la creazione di documenti strutturati, oltre a facilitare la navigazione da parte di utenti privi della vista, facilita notevolmente la successiva conversione del documento in altri formati, incluso il formato DAISY (www.daisy.org).

### **Uso degli stili in Microsoft Word**

#### **Paragrafi**

Il contenuto compreso fra due segni di paragrafo, immessi tramite il tasto Invio, si chiama "paragrafo". Un paragrafo può contenere più frasi, così come elementi non testuali quali immagini, simboli, etc. Un paragrafo può essere evidenziato facendo triplo click sinistro su di una parola appartenente a quel tale paragrafo. Questo stesso blocco di testo è un esempio di paragrafo.

#### **Stili del paragrafo**

L'insieme delle caratteristiche di formattazione di un paragrafo si chiama "Stile del paragrafo". Tuttavia lo stile non conferisce al paragrafo solo l'aspetto estetico, ma anche una sorta di livello gerarchico. Tale livello sarà tanto più alto quanto più rilevante sarà il contenuto del paragrafo. Lo stile di un paragrafo può essere visualizzato, impostato o modificato tramite la barra di Formattazione. Se tale barra non è visualizzata, abilitarla tramite il menu

Visualizza / Barre degli strumenti / Formattazione.

#### **Titoli su più livelli**

Oltre allo stile "Normale", che designa il corpo del testo, gli stili più usati sono quelli relativi ai titoli. Lo stile "Titolo 1" è il più alto gerarchicamente, e va usato per designare i titoli che aprono le sezioni più importanti del libro, ad esempio i capitoli. Lo stile "Titolo 2" va usato per indicare sottosezioni, e lo stile "Titolo 3" indica ulteriori frammentazioni delle sezioni indicate con lo stile "Titolo 2". Un semplice esempio:

![](_page_13_Picture_140.jpeg)

Un altro esempio lo si ottiene osservando il sommario e la struttura di questo stesso documento.

# **Correzione del testo**

Oltre alla normale correzione ortografica, un testo, affinchè sia completamente fruibile da parte di studenti ipovedenti e non vedenti, necessita ulteriori adattamenti, come descritto in questa sezione.

### **Simboli**

#### **Punteggiatura**

I programmi Screen-Reader, così come la sintesi vocale di RoboBraille, interpretano con pause, più o meno lunghe, e con una differente intonazione, i segni di punteggiatura come:

![](_page_14_Picture_131.jpeg)

Esempi rilevanti:

![](_page_14_Picture_132.jpeg)

#### **Parentesi**

Le parentesi, quando aperte, inducono le sintesi vocali ad una breve pausa che fa capire all'ascoltatore che ciò che segue è un inciso. Purtroppo spesso non avviene lo stesso quando le parentesi vengono chiuse. Pertanto è necessario porre una virgola "," subito dopo la chiusura delle parentesi.

### **Trattini**

In genere i trattini vengono interpretati dalle sintesi vocali come una breve pausa se tali trattini sono preceduti e seguiti da uno spazio, mentre vengono ignorati se all'interno di una parola. Ad esempio:

![](_page_14_Picture_133.jpeg)

Se tale comportamento nella maggioranza dei casi è corretto, esistono alcuni casi in cui l'operatore deve intervenire:

- I trattini fra due date vanno sostituiti con una virgola "," seguita da uno spazio: 1978-1980 diventa 1978, 1980
- Quando significano sottrazione:
	- 2-3 diventa 2 meno 3
- Quando indicano un intervallo: 2-10 anni diventa da 2 a 10 anni

#### **Altri simboli**

![](_page_15_Picture_148.jpeg)

Il segno di apostrofo, quando usato come virgolette, va sostituito con i simboli " ", poiché le sintesi vocali lo interpreterebbero come un accento, ad esempio:

'America' verrebbe vocalizzato Americà

I segni di valuta, come €, \$, £, devono essere immediatamente precedenti o successivi la cifra alla quale si riferiscono, senza spazi separatori, questo affinchè vengano interpretati correttamente dalle sintesi vocali.

Gli altri simboli qui non citati probabilmente vengono interpretati correttamente.

#### **Inserimento di pause artificiali**

Dopo ogni indicazione di titolo, di capitolo, di paragrafo e di pagina si deve mettere un punto. Dopo ogni elemento di un elenco puntato o numerato inserire un punto e virgola ";". Tali segni di punteggiatura aggiuntivi indicheranno alle sintesi vocali di fare una pausa prima di passare al paragrafo successivo. Segue un esempio:

# **Capitolo 2 - Componenti hardware.**

In questo modulo vengono trattati i seguenti argomenti:

- l'unità CPU;
- la memoria fisica;
- i dischi rigidi;

#### **Abbreviazioni**

Le sintesi vocali non sono in grado di interpretare e leggere per esteso le abbreviazioni, come Art., Etc., Cap., Pag., che verrebbero vocalizzate così come sono. Tali abbreviazioni vanno pertanto trasformate in parole intere, al fine di renderne più chiara la lettura. Alcuni esempi rilevanti:

![](_page_15_Picture_149.jpeg)

#### **I numeri**

#### **Numeri di telefono e codici**

I numeri di telefono devono essere scritti a gruppi di due o tre, separati da uno spazio. Ad esempio: 02/3456789 diventa 02 34 56 789

I codici vanno adattati come da esempi: Partita Iva numero: 0 1 2 5 7 9 4 5 6 Codice fiscale: V R D M R A 55 H 26 F 205 W

#### **Numeri Romani**

I numeri Romani vanno scritti per esteso. Ad esempio Capitolo I diventa Capitolo primo Articolo XV diventa Articolo quindicesimo

#### **Numeri ordinali e gradi**

Le sintesi vocali interpretano il segno di grado "<sup>o</sup>" preceduto da un numero come numero ordinale. Se nel testo si intende indicare una temperatura in gradi, la parola "gradi" va scritta per esteso. Ad esempio:<br>10°

viene letto "decimo" (per indicare una temperatura scrivere 10 gradi)

# **Adattamento dei contenuti schematici e grafici**

In questa sezione viene descritto come adattare alcuni elementi schematici e grafici affinchè vengano resi fruibili da parte di studenti disabili visivi. In alcuni casi l'operatore dovrà inserire testo di proprio pugno, ad esempio come descrizione di immagini, tabelle o diagrammi. Si rende quindi necessario indicare allo studente che tale descrizione è una aggiunta, non presente nel testo originale. Ciò si ottiene attenendosi alla seguente sintassi:

Inizio descrizione:

Testo della descrizione.

Fine descrizione.

Tale procedura è superflua quando la descrizione è una breve linea di testo. In questo caso sarà sufficiente procedere come segue:

Descrizione: testo della descrizione.

#### **Nota:**

La descrizione di un elemento schematico o grafico va posta a seguire, e non sostituisce l'elemento stesso che va mantenuto all'interno del documento.

#### **Le tabelle.**

Le tabelle permettono di rappresentare visivamente e in modo molto efficace diverse tipologie di dati tra loro correlati. I problemi sorgono quando la consultazione di una tabella non avviene attraverso la vista e quando si tratta di tabelle complesse. In questo caso, perciò, si cercherà di rendere le tabelle accessibili e comprensibili a chi le consulta al computer attraverso uno screenreader in combinazione con una sintesi vocale e/o una barra braille o in formato audio. Quando possibile, le tabelle vanno "linearizzate", cioè convertite in testo. Vista l'ampia varietà di circostanze in cui vengono utilizzate tabelle di dati, spesso è richiesta l'interpretazione delle stesse da parte dell'operatore. La linearizzazione avviene genericamente secondo la sintassi:

Inizio tabella: Intestazioni di colonna separate da una virgola, ed a fine riga un puntoevirgola; Intestazione di riga: celle di dati separate da una virgola, ed a fine riga un puntoevirgola; Fine tabella.

Si ponga attenzione alla punteggiatura, in cui la virgola separa fra loro le intestazioni di colonna così come le celle di dati, il duepunti separa l'intestazione di riga dalle celle di dati, ed il puntoevirgola termina ciascuna riga della tabella.

Di seguito qualche esempio con eventuali note e commenti.

#### **Esempio 1: tabella con intestazioni di riga e due colonne di dati**

Ripartizione fra maschi e femmine in un istituto scolastico.

![](_page_17_Picture_147.jpeg)

Inizio tabella: Classe, Maschi, Femmine ; Prima A: 14, 8; Prima B: 12, 9; Seconda A: 9, 11; Seconda B: 10, 11; Terza A: 16, 6; Terza B: 15, 12; Fine tabella.

Data l'esiguità del numero di colonne, la tabella qui riportata risulta comprensibile anche se letta riga per riga. Allo studente basterà tenere a mente l'ordine delle intestazioni di colonna, in questo caso il fatto che il primo valore numerico si riferisca ai maschi ed il secondo alle femmine.

#### **Esempio 2: tabella con intestazioni di riga e molte colonne di dati**

Banca dati alimenti

![](_page_18_Picture_153.jpeg)

Inizio tabella:

Babà al rhum: calorie 252, proteine 5,9, grassi 5,7, Zuccheri 41,4; Cannoli alla crema: calorie 369, proteine 6,2, grassi 20,7, zuccheri 42,2; Cioccolato fondente: calorie 542, proteine 5,8, grassi 34, zuccheri 56,7; Cioccolato al latte: calorie 565, proteine 8,9, grassi 37,6, zuccheri 50,8; Crema di cacao e nocciole: calorie 537, proteine 6,9, grassi 32,4, zuccheri 58,1; Crostata con marmellata: calorie 339, proteine 4,9, grassi 8,2, zuccheri 65,5; Gelato fior di latte: calorie 218, proteine 4,2, grassi 13,7, zuccheri 20,7; Ghiacciolo all'arancio: calorie 137, proteine 0, grassi 0, zuccheri 36,5; Miele: calorie 303, proteine 0,6, grassi 0, zuccheri 80,3; Fine tabella.

A differenza dell'esempio precedente, in questo caso la memorizzazione dell'ordine delle intestazioni di colonna risulterebbe troppo complessa, e renderebbe pressoché impossibile la navigazione entro i dati della tabella. Pertanto è necessario ripetere l'intestazione di colonna prima di ciascun dato, separando fra di loro i blocchi intestazione-dato con virgole. Questo approccio rende dunque inutile riportare la riga contenente le intestazioni di colonna all'inizio della descrizione tabella.

#### **Esempio 3: tabella con molte colonne ma senza intestazioni di riga**

Calendario

![](_page_19_Picture_144.jpeg)

Inizio tabella: **Febbraio;**  Lun: 1, 8, 15, 22; Mar: 2, 9, 16, 23; Mer: 3, 10, 17, 24; Gio: 4, 11, 18, 25; Ven: 5, 12, 19, 26; Sab: 6, 13, 20, 27; Dom: 7, 14, 21, 28; Fine tabella.

Malgrado la presenza di ben 7 colonne, questa tabella non prevede l'intersezione fra intestazioni di riga e di colonna, pertanto l'interpretazione della sua versione linearizzata risulta comunque agevole. Si noti che questa tabella è stata linearizzata adottando uno schema di lettura per colonne piuttosto che per righe, e che la riga contenente la parola "Febbraio" non ha funzione di intestazione, ma piuttosto di titolo.

### **Esempio 4: tabella con intestazioni di colonna su più livelli**

Disabili e anziani non autosufficienti ospiti nei presidi residenziali socio-assistenziali - anno 1999.

![](_page_19_Picture_145.jpeg)

Inizio tabella:

Maschi: disabili < 18 anni 1.316, disabili 18-64 anni 11.163, totale disabili 12.479, anziani non autosufficienti 32.082, totale 44.561;

Femmine: disabili < 18 anni 900, disabili 18-64 anni 11.270, totale disabili 12.170, anziane non autosufficienti 108.807, totale 120.977;

Maschi e femmine: disabili < 18 anni 2.217, disabili 18-64 anni 22.433, totale disabili 24.650, Totale anziani non autosufficienti 140.889, totale generale 165.539; Fine tabella.

In questo caso lo studente dovrà ricordare per ciascuna linea di testo l'intestazione di riga (maschi, femmine, maschi e femmine) mentre troverà le intestazioni di colonna multiple raggruppate, cioè scritte per esteso in tutte le combinazioni (disabili maschi, disabili femmine, disabili totali). Si noti che, nell'ultima riga, per identificare il valore somma di disabili + anziani non autosufficienti dai

subtotali distinti dei disabili e degli anziani non autosufficienti, viene usato il termine di fantasia "totale generale".

## **Esempio 5: tabella con intestazioni di riga su più livelli**

Viene di seguito riportata la stessa tabella dell'esempio precedente, ma con intestazioni di riga e di colonna invertite:

![](_page_20_Picture_157.jpeg)

Inizio tabella:

Disabili < 18 anni: maschi 1.316, femmine 900, maschi e femmine 2.217;

Disabili 18 – 64 anni: maschi 11.163, femmine 11.270, maschi e femmine 22.433;

Totale disabili: maschi 12.479, femmine 12.170, maschi e femmine 24.650;

Anziani non autosufficienti: maschi 32.082, femmine 108.807, maschi e femmine 140.889;

Totale generale: maschi 44.561, femmine 120.977, maschi e femmine 165.539;

Fine tabella.

In questo esempio sono state raggruppate, ove necessario, le intestazioni di riga su più livelli.

## **I grafici**

Nella maggior parte dei casi i grafici vengono inseriti all'interno dei documenti Word come immagini, tuttavia non vanno trattati come semplici fotografie, ma i dati contenuti in essi vanno per quanto possibile resi accessibili con le tecniche qui di seguito descritte. Esistono molti tipi di grafici (ad istogramma, a barre, a linee, a torta, ad area, ad anello, etc.), tuttavia, per i fini di questo manuale, è opportuno distinguere fra quelli che al loro interno contengono valori per ciascun dato, e quelli che non riportano valori ma servono ad esempio a dare un'idea visiva dell'andamento di un dato valore nel tempo.

#### **Grafici che contengono valori**

I grafici che contengono valori al loro interno vanno trattati alla stregua delle tabelle, con tuttavia alcuni accorgimenti:

- la versione "linearizzata" di un grafico va preceduta dall'indicazione "Inizio grafico:" e seguita dall'indicazione "Fine grafico.";
- i contenuti testuali collegati al grafico, come ad esempio il titolo, la descrizione degli assi o un eventuale testo descrittivo, vanno trascritti nella versione "linearizzata", in quanto facenti parte dell'immagine grafico e quindi non accessibili per gli Screen-Readers;
- la legenda non va trascritta, ma va utilizzata dall'operatore per l'interpretazione dei dati all'interno del grafico;

Ecco un esempio di istogramma contenente una singola serie di dati:

![](_page_21_Figure_0.jpeg)

Inizio grafico: Evoluzione demografica Comune di Milano; Anno di censimento, Abitanti censiti (migliaia); 1901, 538; 1911, 701; 1921, 818; 1931, 960; 1941, 1115; 1951, 1274; 1961, 1582; 1971, 1732; 1981, 1604; 1991, 1369; 2001, 1256; Fine grafico.

L'esempio seguente, che ancora contiene una singola serie di dati, prevede l'utilizzo delle indicazioni riportate nella legenda:

![](_page_21_Figure_3.jpeg)

Inizio grafico: Composizione fondo di investimento; Azionario, 22%; Obbligazionario, 45%; Liquidità, 20%; Altro, 13%; Fine grafico.

Il seguente grafico contiene, per ciascun trimestre sull'asse X, quattro serie di dati identificabili tramite la legenda.

![](_page_21_Figure_6.jpeg)

#### Uscite di una pizzeria suddivise per trimestre

Questo grafico va linearizzato come se si trattasse di una tabella, in cui le intestazioni di riga siano i quattro trimestri, e le intestazioni di colonna siano le serie di dati nella legenda. Per maggiore chiarezza viene riportata di seguito l'ipotetica tabella qui descritta:

![](_page_22_Picture_163.jpeg)

Inizio grafico:

Uscite di una pizzeria suddivise per trimestre;

Gennaio-Marzo: dipendenti 6129, materie prime 1708, bollette 611, manutenzione 450; Aprile-Giugno: dipendenti 6291, materie prime 1807, bollette 419, manutenzione 300; Luglio-Settembre: dipendenti 6219, materie prime 1991, bollette 212, manutenzione 3100; Ottobre-Dicembre: dipendenti 7912, materie prime 1690, bollette 655, manutenzione 1800; Fine grafico.

#### **Grafici che non contengono valori**

Non è possibile estrapolare i valori di origine da questi grafici, tuttavia spesso è possibile tradurre in testo il messaggio che il grafico vuole dare visivamente al lettore. In questi grafici è importante l'interpretazione da parte dell'operatore, che può eventualmente aiutarsi con la didascalia o col testo stesso. Un Esempio:

![](_page_22_Figure_8.jpeg)

#### Inizio grafico:

Millimetri pioggia mensili a Codogno 1978, 2001;

Si notano due massimi di piovosità, con circa 85 e 110 millimetri nei mesi di maggio e ottobre, e due minimi, con circa 52 e 49 mm in febbraio e luglio. Fine grafico.

Si lascia libero l'operatore di scegliere quali elementi siano importanti per ciascun grafico, ad esempio la descrizione degli assi, dell'andamento, l'approssimazione dei valori di picco massimi e minimi, tuttavia si raccomanda di selezionare quei dati che riassumano il significato del grafico stesso senza eccedere con elementi di disturbo.

Si noti inoltre che nella descrizione relativa al precedente grafico è stato chiaramente segnalato allo studente, tramite la parola "circa", che i valori forniti sono frutto di una approssimazione visiva, ma non sono riportati dal libro di testo come certi ed accurati.

#### **Grafici complessi**

Come le tabelle, alcuni grafici raggiungono un livello di complessità che ne rende difficile la descrizione senza correre il pericolo di incappare in errori o rendere il risultato impreciso o incomprensibile. Pertanto in questi casi si demanda la descrizione a terzi.

### **Altri elementi schematici**

 Esistono molti altri elementi schematici che servono a rappresentare graficamente dati in relazione fra di loro. Vista la varietà di tali elementi, risulta difficile individuare linee guida comuni, pertanto si affida la proprietà della descrizione alla preparazione dell'operatore. Di seguito vengono riportati alcuni esempi fra i più comuni.

#### **Esempio 1: gli organigrammi**

In questo tipo di diagramma è importante definire i rapporti (assistente, collaboratore, subordinato) che intercorrono fra i vari elementi, e seguire un ordine prefissato, in questo caso dall'alto verso il basso e da sinistra verso destra. Si noti inoltre l'uso della punteggiatura per separare i vari elementi, e delle virgolette per contraddistinguere i contenuti testuali.

![](_page_23_Figure_8.jpeg)

Inizio diagramma:

Organizzazione del reparto;

"Medico primario", ha un assistente: "Medico vice primario", e 3 subordinati: "Coordinatore fisioterapisti", "Caposala" ed "Equipe medica";

"Medico vice primario" ha un subordinato: "Responsabile sicurezza";

"Coordinatore fisioterapisti", "Caposala" ed "Equipe medica" sono fra loro collaboratori; "Coordinatore fisioterapisti" ha un subordinato: "Equipe fisioterapisti";

"Caposala" ha 3 subordinati: "Equipe infermieristica", "Personale parainfermieristico" e "Portantini";

"Equipe infermieristica", "Personale parainfermieristico" e "Portantini" sono fra loro collaboratori; Fine diagramma.

#### **Esempio 2: i diagrammi di flusso**

I diagrammi di flusso servono per rappresentare visivamente in maniera ordinata i processi logici. Tali rappresentazioni si avvalgono di testo, ma anche di frecce e forme che assumono significati particolari per il lettore. E' pertanto importante descrivere un diagramma di flusso ponendo attenzione all'ordine di lettura, citando per ciascun elemento la forma, i legami ed il significato dei legami stessi. Ecco un esempio:

![](_page_24_Figure_3.jpeg)

Inizio diagramma di flusso:

"Inizio spuntino", rettangolo, freccia a "hai da mangiare?";

"hai da mangiare?", rombo, freccia "sì" a "mangia", freccia "no" a "fine", *freccia "sì" da "hai ancora fame"*;

"mangia", rettangolo, freccia a "hai ancora fame?", *freccia da "hai da mangiare?"*;

"hai ancora fame?", rombo, freccia "sì" a "hai da mangiare?", freccia "no" a "fine", *freccia da "mangia"*;

"fine", trapezio rovesciato, *freccia "sì" da "hai ancora fame?", freccia "no" da "hai da mangiare?"*;

Fine diagramma di flusso.

#### **Nota:**

la descrizione delle frecce in arrivo da altri elementi, qui in *corsivo*, non è strettamente necessaria, in quanto deducibile dalle frecce in uscita. Tuttavia se ne raccomanda l'inclusione, a scopo di chiarezza, specie nel caso di diagrammi complessi.

### **Le immagini**

Le immagini vanno munite di una descrizione testuale, che deve essere tanto più accurata quanto più l'immagine è parte integrante dei contenuti. Al contrario, un'immagine che ha scopo principalmente decorativo può essere descritta sommariamente. Anche in questo caso è difficile delineare indicazioni universalmente valide, tuttavia raccomandiamo ciò che segue:

- utilizzare "Inizio descrizione immagine:" e "Fine descrizione immagine." Per racchiudere il testo alternativo per un'immagine;
- conservare i riferimenti alle immagini presenti nel testo;
- non descrivere immagini immediatamente precedute o seguite da una descrizione fornita dal testo stesso;

#### **Nota:**

la posizione delle immagini (ancoraggio) dev'essere riferita al paragrafo, in modo che queste si spostino con il testo: non usare l'opzione "Posizione assoluta", cioè il posizionamento delle immagini rispetto alla pagina, al margine o alla colonna; come descrizione;

#### **Esempio 1: Immagine semplice**

Questo è il caso di una immagine decorativa, cioè che affianca il testo senza apportare informazioni aggiuntive.

![](_page_25_Picture_1.jpeg)

Inizio descrizione immagine:

Fotografia di una tigre sdraiata, e sullo sfondo vegetazione tropicale; Fine descrizione immagine.

#### **Esempio 2: immagini con didascalia**

Se l'immagine dispone di una didascalia sufficientemente esaustiva, la descrizione dell'immagine è superflua. Tuttavia è necessario assicurarsi che la didascalia, quando presente, sia accessibile, e che invece non faccia parte dell'immagine stessa, nel qual caso andrà trascritta.

![](_page_25_Picture_6.jpeg)

Figura 1: Porta di Brandeburgo

Selezionando l'immagine con il mouse, si nota che la didascalia è esclusa dai quadratini di selezione, pertanto è accessibile tramite Screen-Reader o sintesi vocale. Non è quindi necessario intervenire.

![](_page_25_Picture_9.jpeg)

Selezionando l'immagine, si nota che la didascalia è compresa entro i quadratini di selezione, quindi non è accessibile e va

trascritta.

![](_page_26_Picture_0.jpeg)

La didascalia è selezionabile come testo, quindi è accessibile.

![](_page_26_Picture_2.jpeg)

Il titolo dell'immagine non è costituito da testo accessibile, ma è incorporato nell'immagine stessa. Ciò si evince dalla sovrapposizione allo sfondo. Il testo va pertanto trascritto come descrizione:

Descrizione immagine: Porta di Brandeburgo – 1980.

### **Esempio 3: immagini con etichette e legenda**

Il seguente esempio, tratto da un manuale d'uso di un lettore DVD, contiene etichette (i numeri nei cerchietti) ed una legenda. In questo esempio è necessaria una rielaborazione dei contenuti, dal momento che una mera trascrizione della legenda, che in questo caso fa parte dell'immagine, sarebbe pressochè inutile.

![](_page_26_Figure_7.jpeg)

#### PANNELLO POSTERIORE

- 1 Uscita audio digitale
- 2 Uscite audio analogiche 5.1 canali
- 3 Uscita video
- 4 Uscita s-video
- 5 Selettore uscita video
- 6 Presa SCART

Inizio descrizione immagine:

PANNELLO POSTERIORE;

L'immagine schematizza le prese che si trovano sul pannello posteriore del lettore DVD; A sinistra si trova un gruppo di due prese che sono:

Uscita audio digitale;

Al centro si trova un gruppo di 4 prese allineate, da sinistra a destra le prime due sono: Uscite audio analogiche 5.1 canali;

le altre due sono: Uscita video; Uscita s-video; A destra ci sono due prese: Selettore uscita video; Presa SCART; Fine descrizione immagine.

## **Materie tecniche e scientifiche**

Queste materie prevedono una miriade di eventualità che richiederebbero una trattazione a parte, e che necessiterebbero operatori specializzati in tali materie. I contenuti in ambito matematico che

![](_page_27_Picture_0.jpeg)

#### Linee Guida per la produzione di documenti elettronici accessibili Pagina 28 di 29 **e fruibili da parte di studenti ipovedenti e non vedenti**

non possono essere immediatamente e da chiunque linearizzati, cioè trascritti come vengono letti, vanno lasciati così come vengono presentati. Le modalità di fruizione di tali contenuti variano a seconda delle necessità dello studente, del tipo di tecnologie utilizzate, e vanno concordate di volta in volta con gli insegnanti.

![](_page_28_Picture_0.jpeg)

# **Storia dei cambiamenti**

Questa sezione è utile agli operatori per identificare le modifiche più rilevanti, apportate ad ogni revisione di questo manuale, senza dover rivedere l'intero documento.

# **Versione 1.2 – Marzo 2010**

Revisione in occasione del corso residenziale rivolto agli operatori Universitari, tenutosi il 19 Aprile 2010 presso l'Associazione Nazionale Subvedenti di Milano.

- Storia dei cambiamenti: aggiunta di questa sezione;
- Caratteristiche generali del documento Riferimenti note bibliografiche: rimosso il paragrafo relativo alle note bibliografiche raggruppate per capitolo perché impraticabile;
- Correzione del testo Acronimi, sigle ed abbreviazioni: sezioni "Acronimi" e "Unità di misura" rimosse perché non più necessarie, grazie ai miglioramenti delle moderne sintesi vocali;
- Correzione del testo i numeri: rimosse le sezioni "Le cifre" "Le date" e "Le frazioni" perché obsolete; aggiunta la sezione "Numeri ordinali e gradi";
- Adattamento dei contenuti schematici e grafici Altri elementi schematici Gli organigrammi: rivista la punteggiatura, l'uso dei ritorni a capo ed obbligatorietà dei rapporti di collaborazione;
- Adattamento dei contenuti schematici e grafici Le immagini: aggiunta la sezione "Immagine semplice", data per scontata nelle versioni precedenti; rivista la sezione "Immagini con didascalia", aggiunti due esempi;

# **Versione 1.10 – Maggio 2009**

Revisione in collaborazione con Barbara Alfarano, Marco Freddi e Margherita Russo dell'Associazione Nazionale Subvedenti.

- Adattamento dei contenuti schematici e grafici Le tabelle: sezione riscritta secondo una classificazione delle tabelle in base alla struttura delle intestazioni;
- Migliorata la chiarezza espositiva in molti punti.

# **Versione 1.0 – Aprile 2008**

Prima stesura secondo criteri frutto dell'esperienza scolastica e professionale dell'autore.